# **Comment activer ou désactiver le clavier flottant de l'iPad iPhoneVie | Conseil du jour**

Le clavier flottant de l'iPad peut être pratique lorsque vous souhaitez voir davantage l'écran ou utiliser la fonction glisser pour taper.

Cependant, cela peut être ennuyeux lorsque le clavier flottant apparaît accidentellement, surtout si vous ne savez pas comment le ramener en bas de l'écran.

Voyons comment activer et désactiver le clavier flottant sur votre iPad.

### **Pourquoi vous allez adorer cette astuce**

- **Activez et désactivez rapidement le clavier flottant de l'iPad pour faciliter grandement la saisie sur l'iPad.**
- **Apprenez à désactiver la fonction de clavier flottant lorsque vous souhaitez récupérer votre clavier pleine taille.**

#### **Rejoignez Insider : prenez de [meilleures](https://insider.iphonelife.com/landing/camera_course_2024?t_ch=blog&t_sch=high_impact_featured&t_cmp=camera_course_23_post1&utm_medium=referral&utm_source=high_impact_featured&utm_campaign=camera_course_23_post1&t_mlid=%25%25mailing_list_id%25%25&t_sid=%25%25subscrib) photos !**

Maîtrisez l'appareil photo de votre iPhone dans notre dernier cours en ligne en direct, disponible dès maintenant !

Accédez à des cours hebdomadaires dispensés par des photographes professionnels auxquels vous pouvez assister en direct ou regarder à la demande et bien plus encore ! [Apprendre encore plus.](https://insider.iphonelife.com/landing/camera_course_2024?t_ch=blog&t_sch=high_impact_featured&t_cmp=camera_course_23_post1&utm_medium=referral&utm_source=high_impact_featured&utm_campaign=camera_course_23_post1&t_mlid=5&t_sid=%%subscrib)

## **Comment allumer le clavier flottant de l'iPad**

### **Configuration requise:**

*Cette astuce a été réalisée sur un iPad exécutant iPadOS 17 ou version ultérieure.*

Le petit clavier flottant Apple peut s'avérer pratique pour une saisie rapide et une meilleure visualisation sur votre écran, il est donc agréable de savoir comment l'activer quand vous le souhaitez.

Si vous ne l'avez pas déjà fait, [mettez à jour le logiciel de votre iPad](https://www.iphonelife.com/content/how-to-download-ipados-14-update-your-ipad-to-latest-apple-software) avec le dernier système d'exploitation iPad, puis suivez les étapes ci-dessous.

Si vous êtes un grand fan de l'iPad et que vous hésitez entre l'achat du nouvel iPad Air ou de l'iPad Pro, [lisez](https://www.iphonelife.com/content/spring-ipad-air-now-or-fall-pro-later) [notre article qui détaille les détails](https://www.iphonelife.com/content/spring-ipad-air-now-or-fall-pro-later) pour vous aider à mieux décider, et assurez-vous de vous inscrire à notre [Astuce du Bulletin de la journée](https://www.iphonelife.com/dailytips/index.php) .

1. Ouvrez n'importe quelle application qui utilise le clavier, telle que l' **application Notes** .

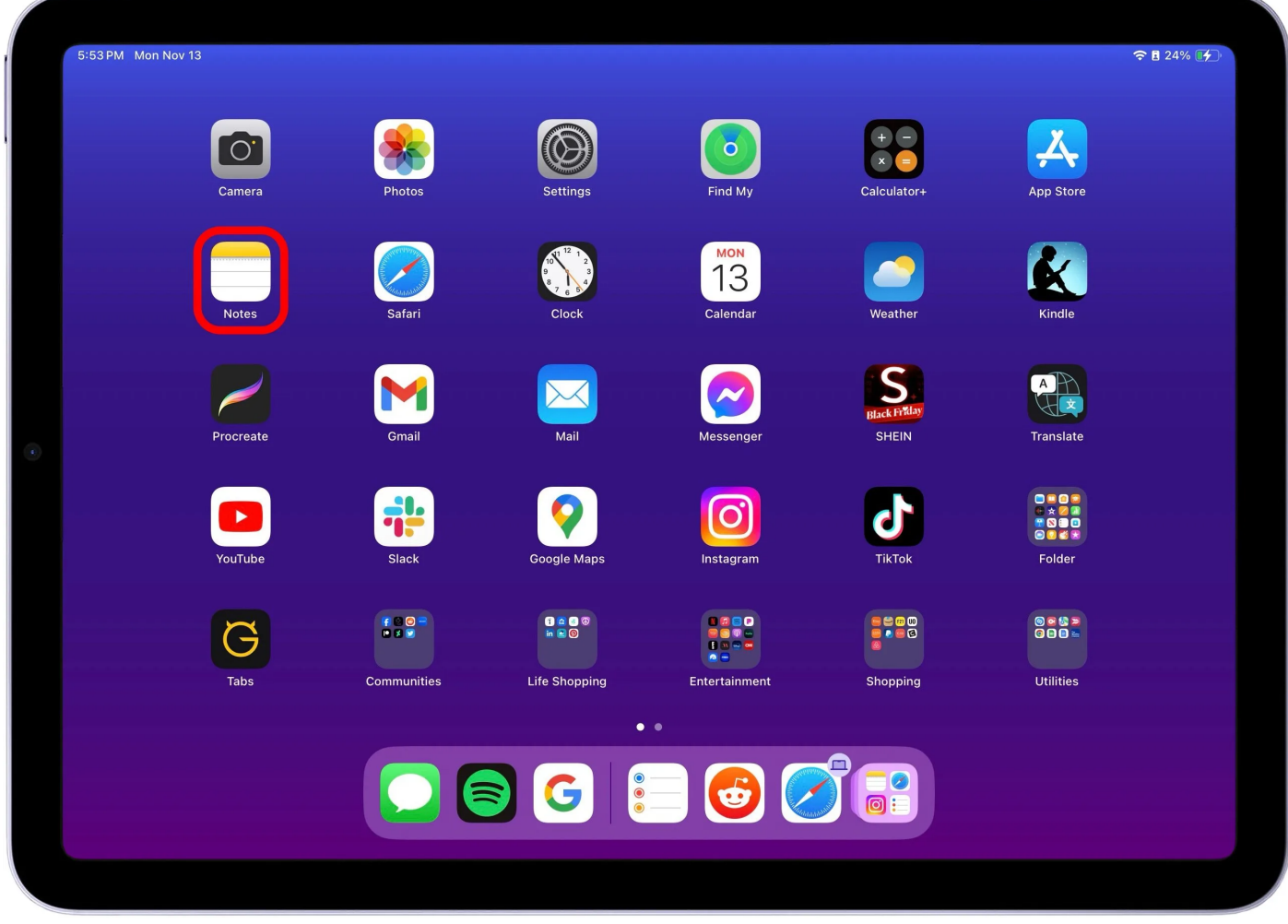

2. Appuyez et maintenez l'**icône du clavier** dans le coin inférieur droit du clavier.

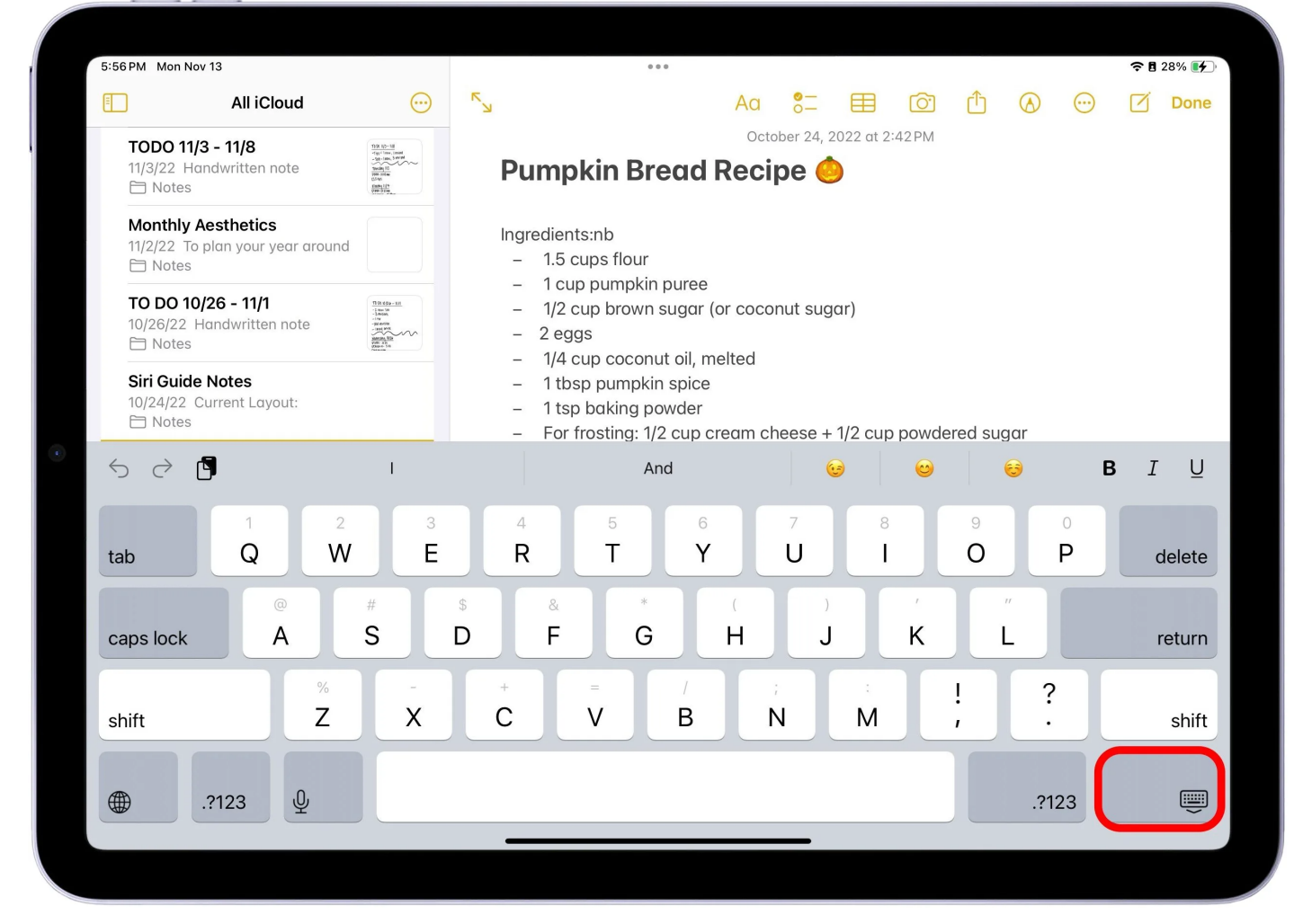

#### 3. Un menu apparaîtra.

Continuez à maintenir votre doigt sur l'écran et faites-le glisser pour sélectionner l'option Clavier **flottant** .

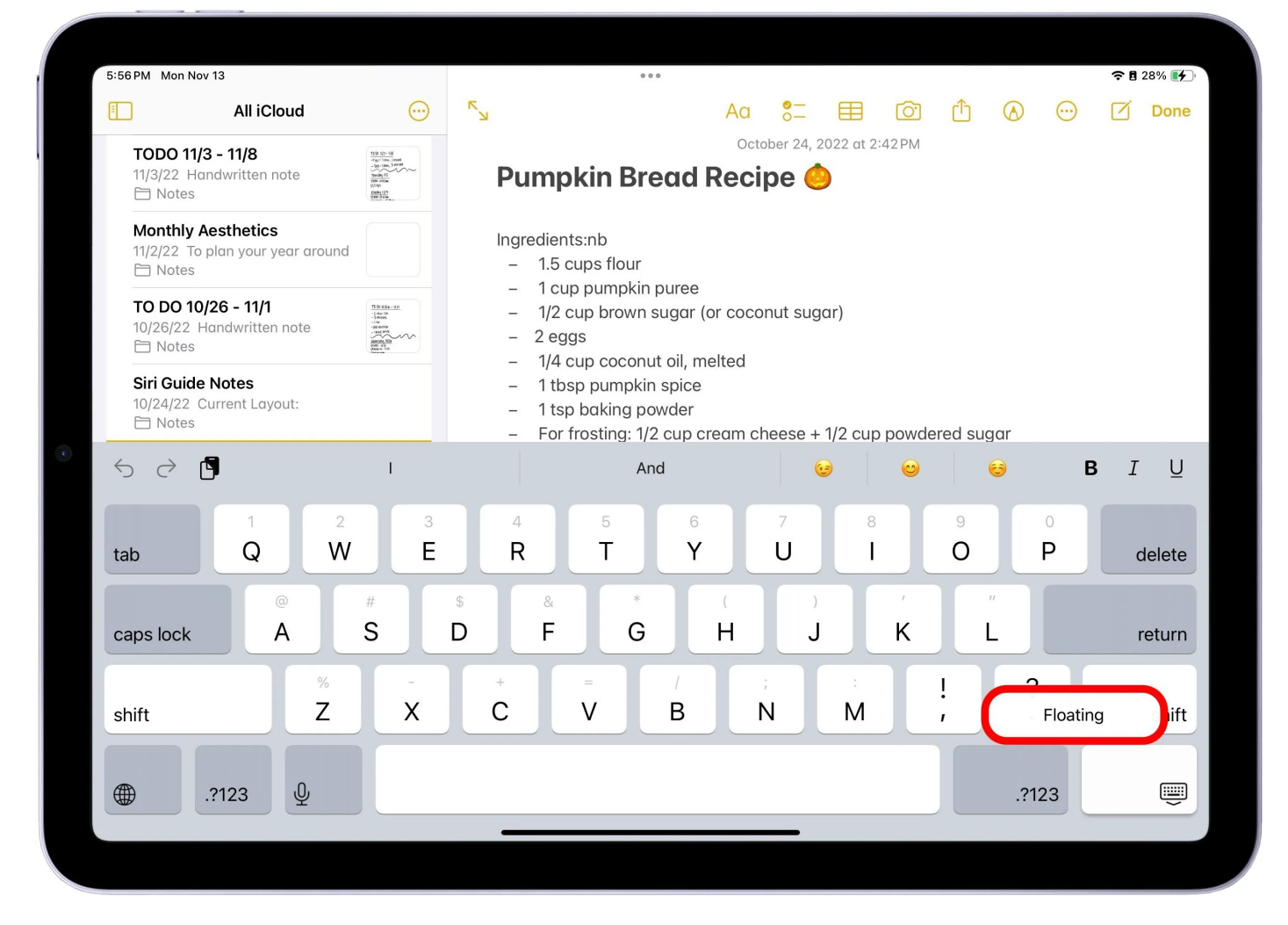

#### **Vous appréciez votre conseil du jour ?**

Si vous souhaitez en savoir plus sur l'abonnement payant premium d'iPhone Life, [cliquez ici](https://insider.iphonelife.com/?t_ch=email&t_sch=daily&t_cmp=intext&utm_source=daily&utm_medium=email&utm_campaign=intext)

4. Vous pouvez déplacer le clavier flottant sur l'écran en touchant et en faisant glisser la **barre d'appui** en bas.

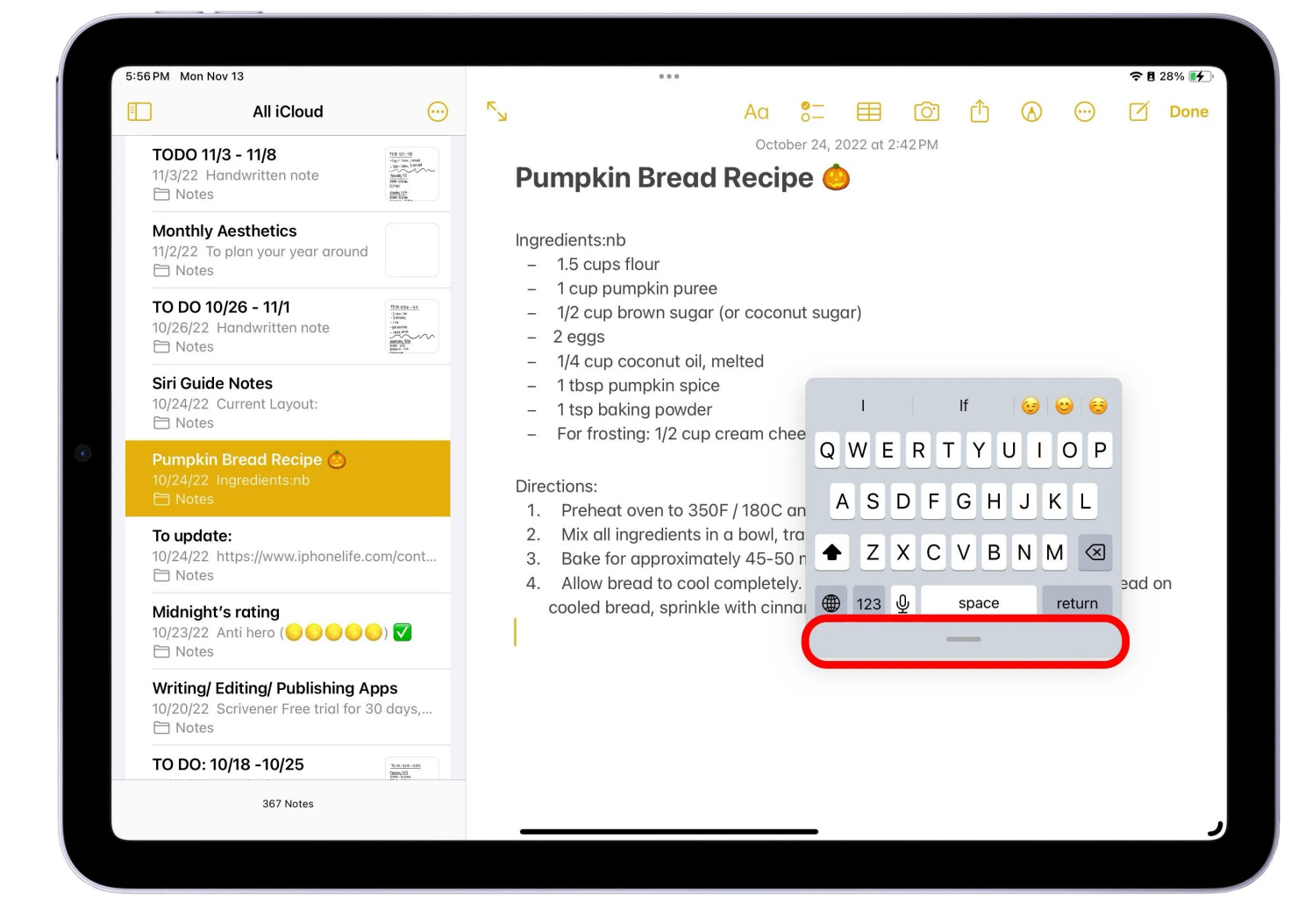

### **Comment réparer le clavier iPad et désactiver le clavier flottant sur iPad**

Vous n'êtes pas seul si vous vous demandez *comment remettre mon clavier à la normale ?* Même si vous avez accidentellement activé le clavier flottant, cette astuce rapide ramènera le petit clavier de votre iPad à la version pleine taille !

Voici comment désactiver le clavier flottant :

1. Pour revenir au clavier normal, saisissez la **barre** en bas du clavier flottant et faites-la glisser vers le bas au centre de votre écran.

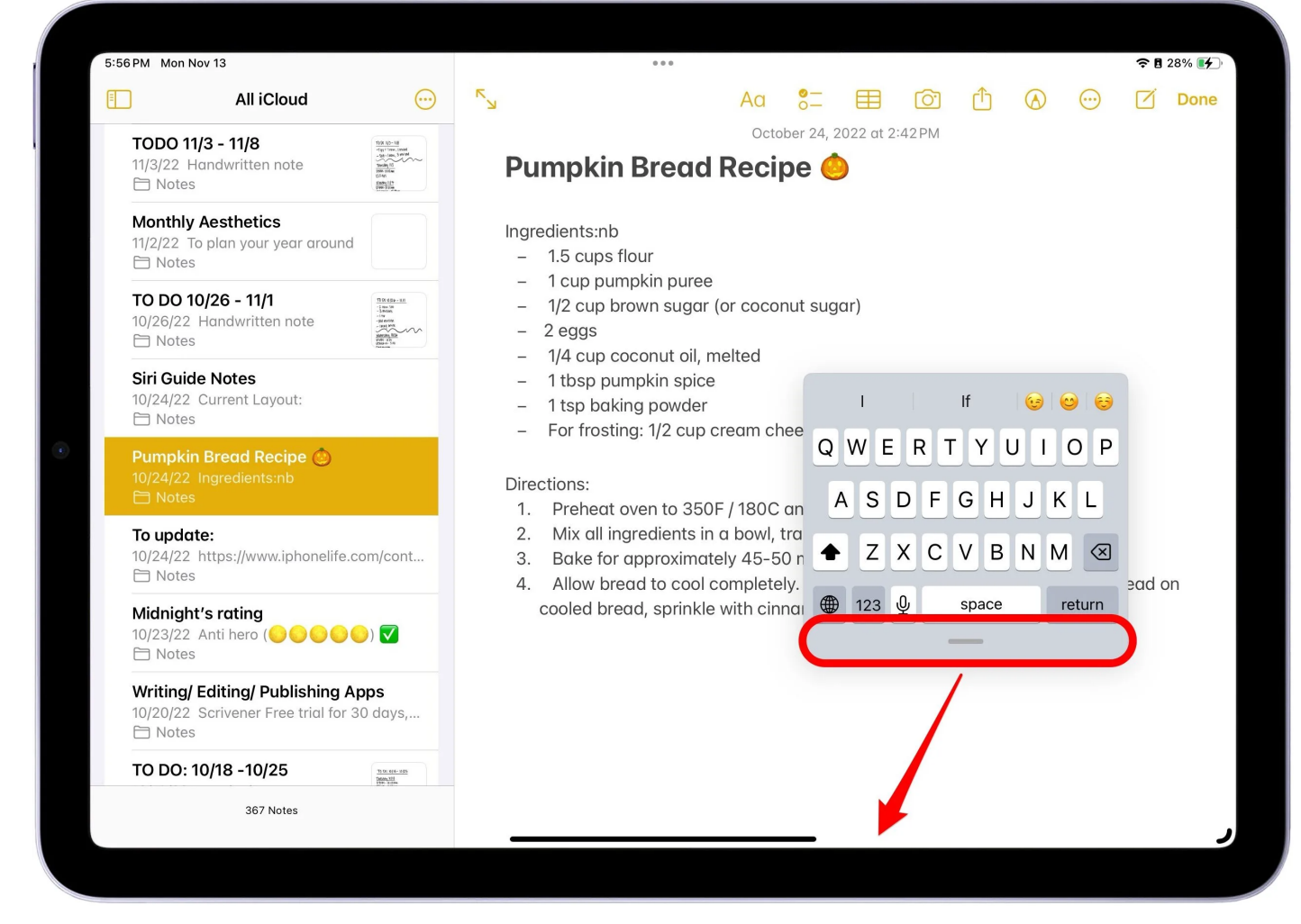

2. Une autre méthode consiste à effectuer un **geste de pincement inversé** à partir du centre du clavier flottant de l'iPad.

Vos doigts doivent commencer à se rapprocher, puis s'écarter davantage, en maintenant tout le temps le contact avec l'écran de l'iPad.

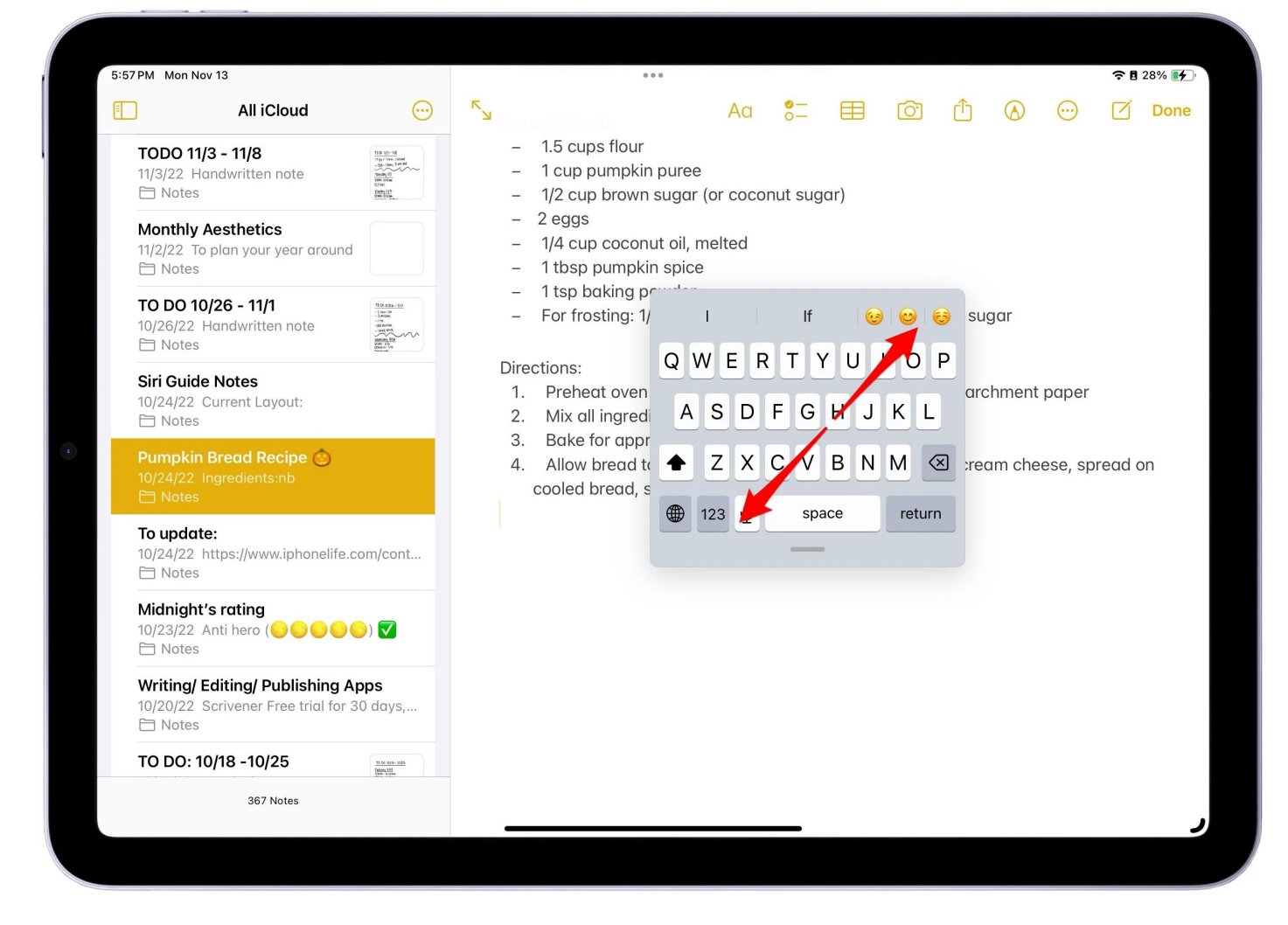

Parfois, lorsque vous appuyez sur un champ de texte avec l'Apple Pencil, le clavier flottant apparaît automatiquement.

Pour éviter que cela ne se produise, vous pouvez suivre ces étapes :

1. Sur votre iPad, ouvrez **Paramètres** .

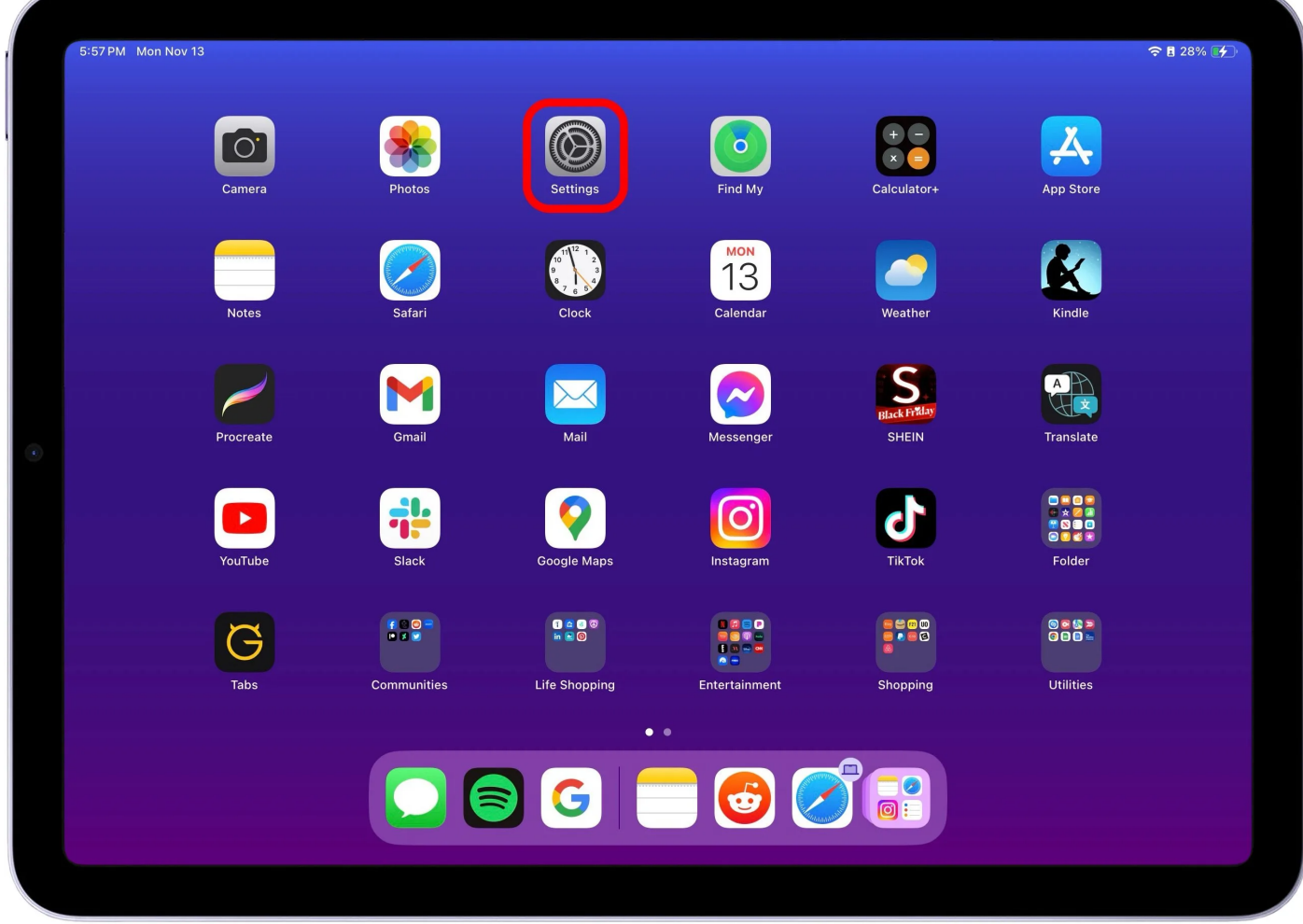

2. Appuyez sur **Apple Pencil** .

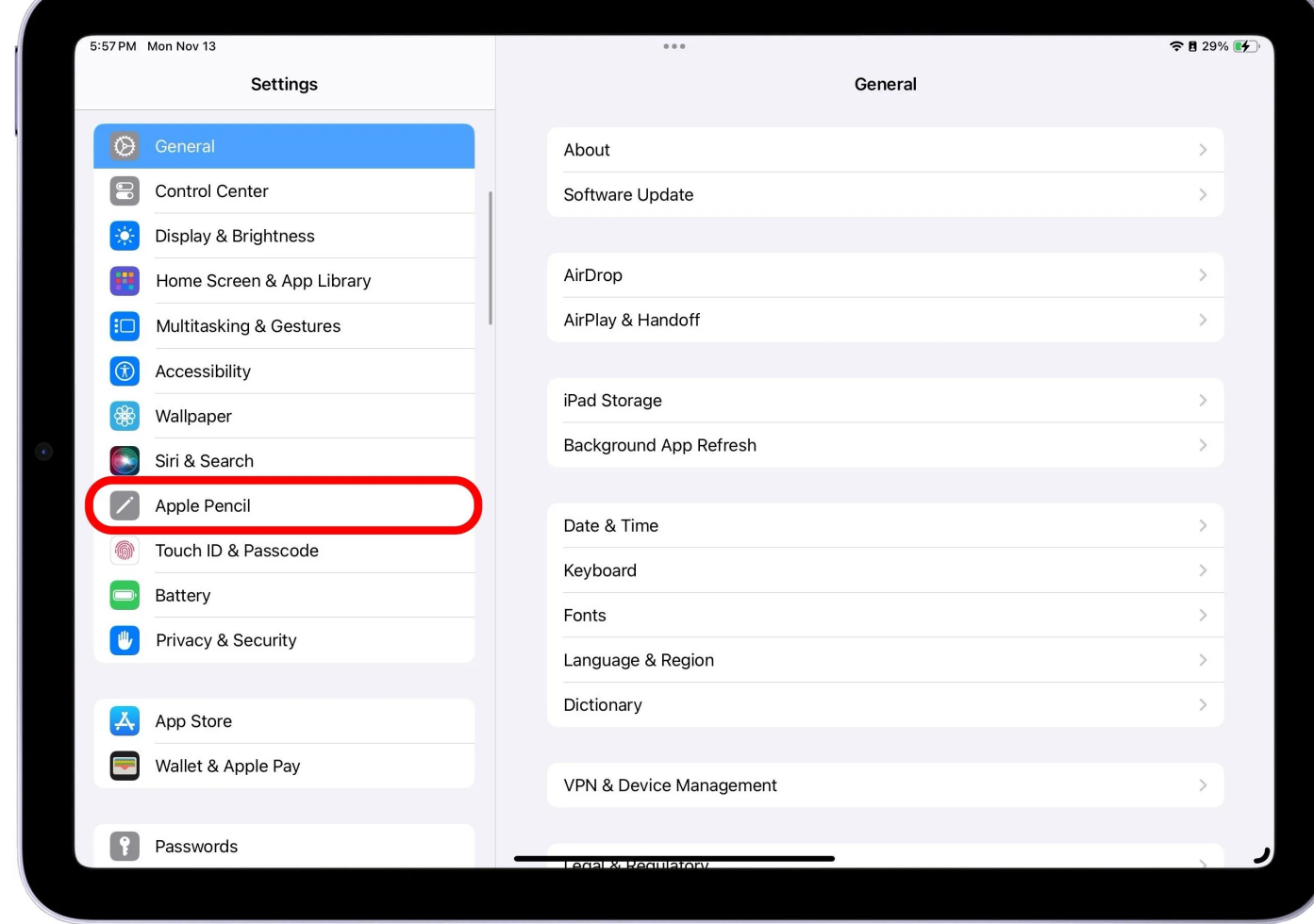

3. Ensuite, désactivez **Scribble** . Il sera gris une fois désactivé.

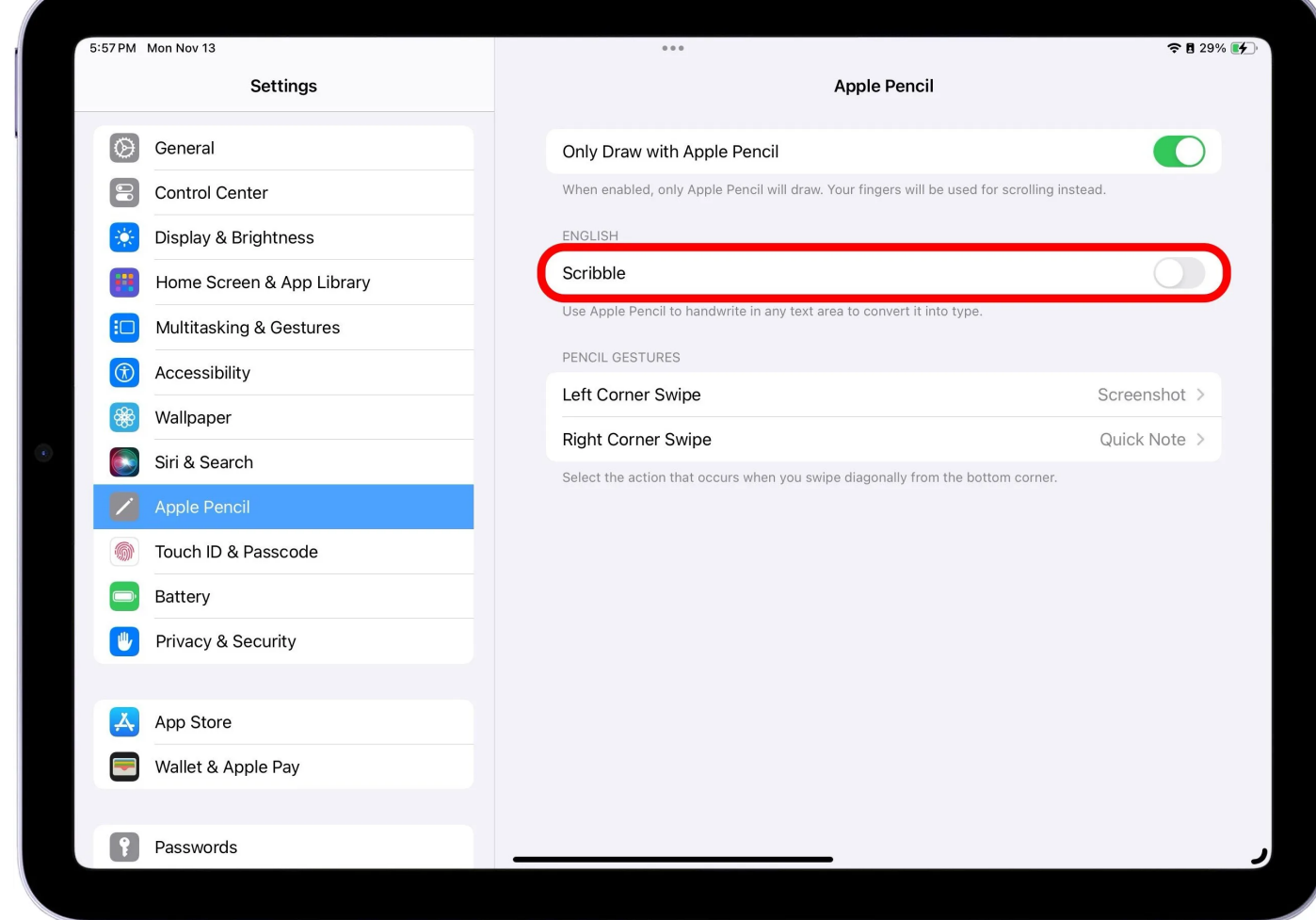

Et cela devrait empêcher le mini clavier flottant d'apparaître ! Voilà !

Votre clavier est revenu à la normale.

Vous pouvez désormais activer ou désactiver le clavier flottant de l'iPad à tout moment. Bonne frappe !

*Recherche et mise en page par: Michel Cloutier CIVBDL 20240117 "C'est ensemble qu'on avance"*